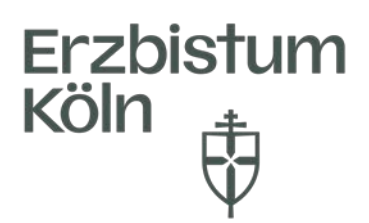

Erzbistum Köln, Generalvikariat Bereich Pastorale Dienste Fachbereich Personalentwicklung

## Anleitung

## **Wie sehe ich als Gemeinde-/Pastoralreferent/in meine Teilnahmen und damit verbundenen Leistungspunkte in guidecom Academy?**

Melden Sie sich mit Ihren Nutzerdaten in guidecom Academy an. <https://connect.guidecom.de/aca-02/erzbistum-koeln/>

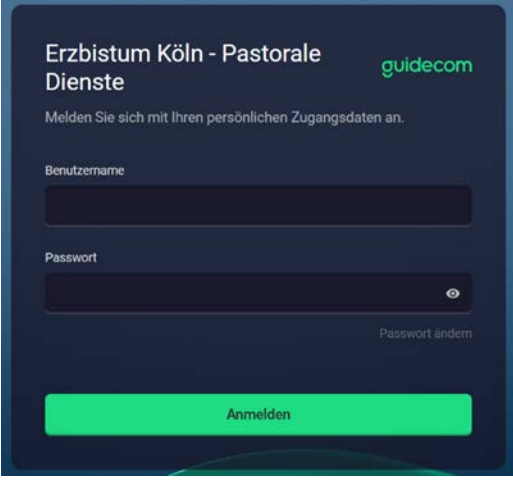

## Ansicht Ihrer Teilnahmen:

Klicken Sie im Schnellstart auf Bildungshistorie öffnen um Ihre Teilnahmen einzusehen.

Sollte das Dashboard nicht direkt nach Anmeldung erscheinen, klicken Sie auf das Viereck im oberen Bildschirmteil mittig.

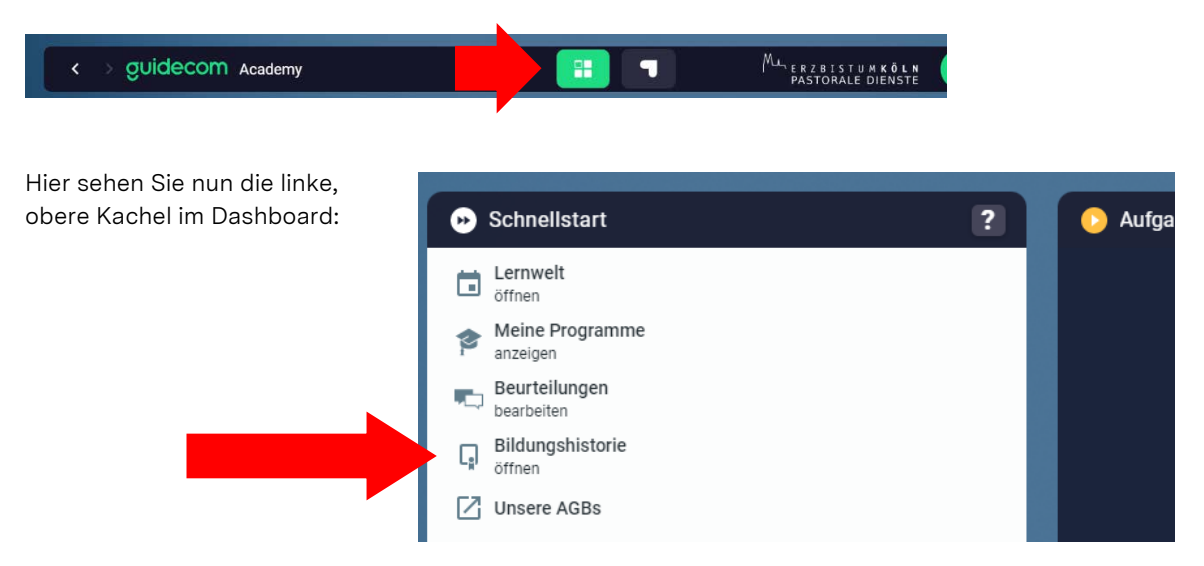

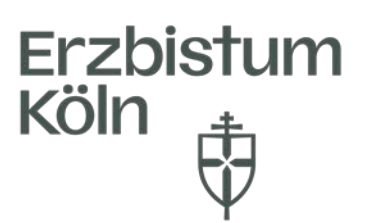

## Ansicht Ihrer Leitungspunkte:

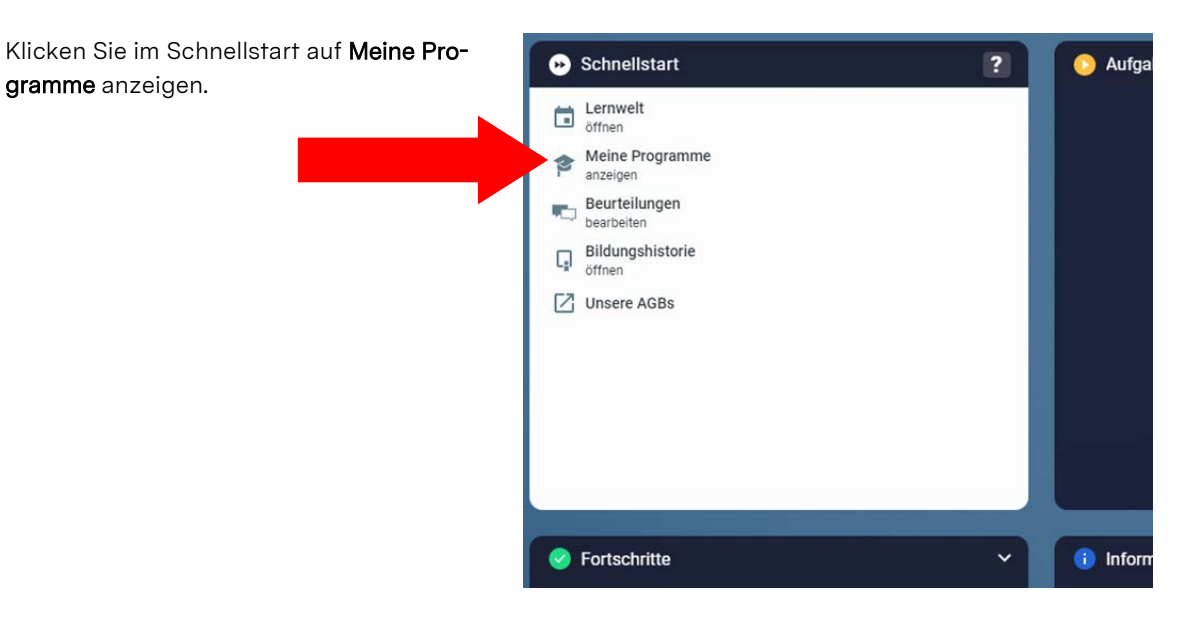

Es werden Ihre Programme angezeigt und durch einmal Klicken auf **Leistungspunkte**

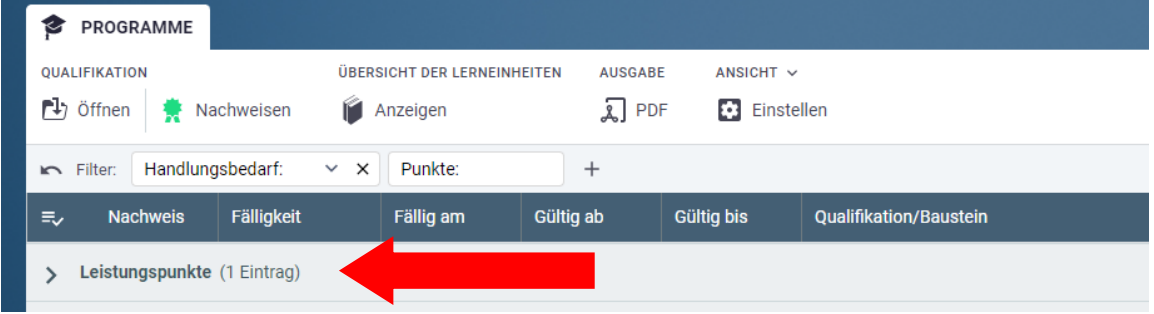

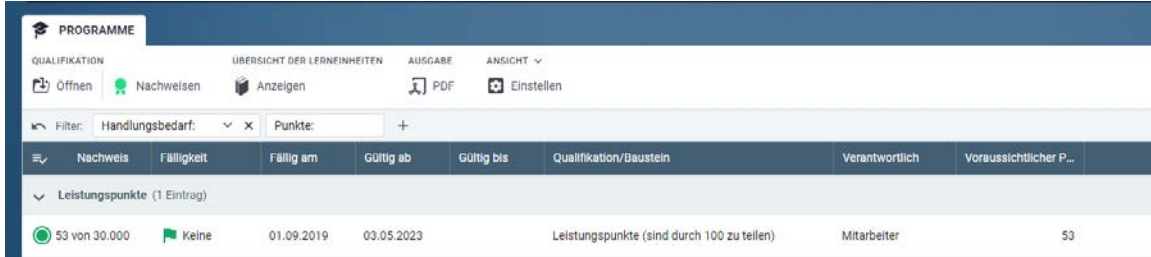

werden Ihre Leistungspunkte in der Form "x von 30.000" erscheinen:

Bitte bedenken Sie die Zahlen durch 100 zu teilen, da dies softwarebedingt leider nicht anders abbildbar ist. Das x geteilt durch 100 entspricht Ihren aktuellen Leistungspunkten. (z.B.: 53 von 30.000 bedeutet 0,53 Leistungspunkte. Die Zahl 30.000 ist ebenfalls nur eine fiktive Zahl, damit guidecom Academy mitzählen kann).

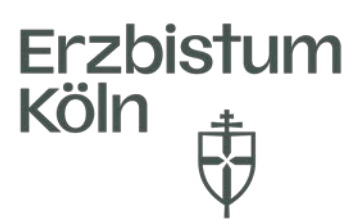

Durch Doppelklick auf diese Anzeige öffnet sich ein neues Fenster. Bitte klicken Sie hier auf Belege.

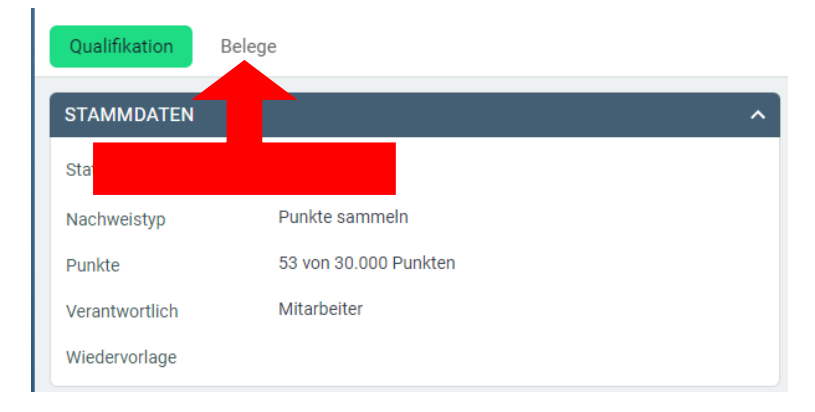

Hier sehen Sie nun alle von Ihnen absolvierten Veranstaltungen, die mit dem Leistungspunkteprogramm verknüpft sind.

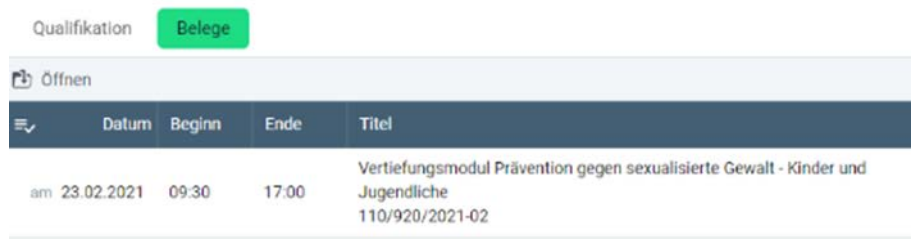

Weitere Programme wie "Pflicht-" oder "Wahlpflicht-Qualifizierung" zeigen Ihnen die verbindlichen Maßnahmen im Rahmen unserer Personalentwicklung an.

Bitte ignorieren Sie dabei die roten Fähnchen. Für Sie relevant sind lediglich die Anzeige der absolvierten verbindlichen Weiterbildungsmaßnahmen. Die Anzeige 2 von 2 bedeutet, dass Sie beide Module der jeweiligen Veranstaltung besucht haben.

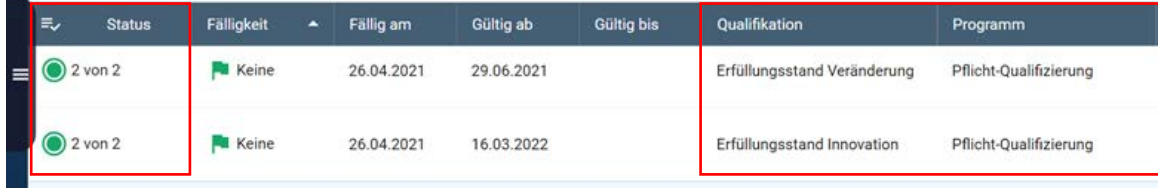